#### Source: linkedmender.com

# How to Make Linked in Private

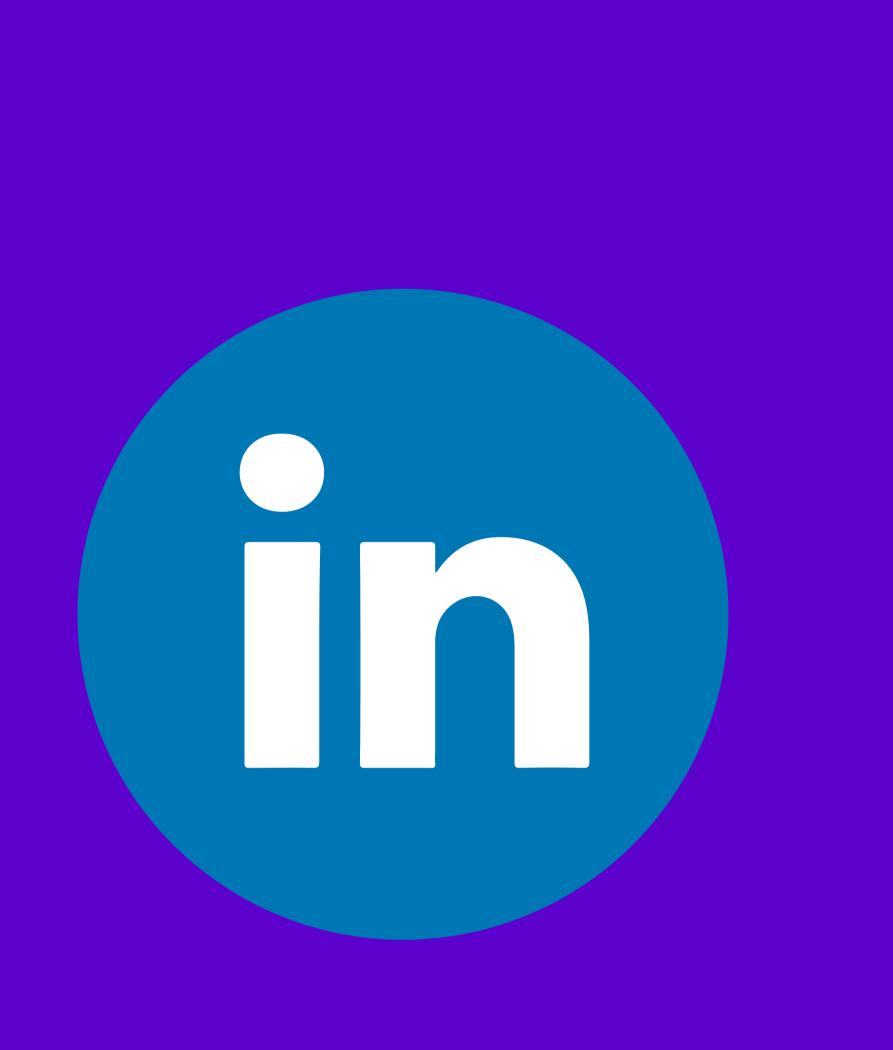

## How to Make LinkedIn Private

- Sign in to your LinkedIn account and click the Me icon at the top-right corner.
- Select Settings & Privacy from the dropdown menu.
- Click on the Visibility tab in the Settings & Privacy section.
- Adjust the settings that affect how visible your profile is.

#### Why Make LinkedIn Private?

- To control your online reputation and personal brand.
- To keep your current employer, colleagues, or clients unaware of your job searches.
- To protect your privacy and prevent identity theft.
- To be selective and strategic in your networking.

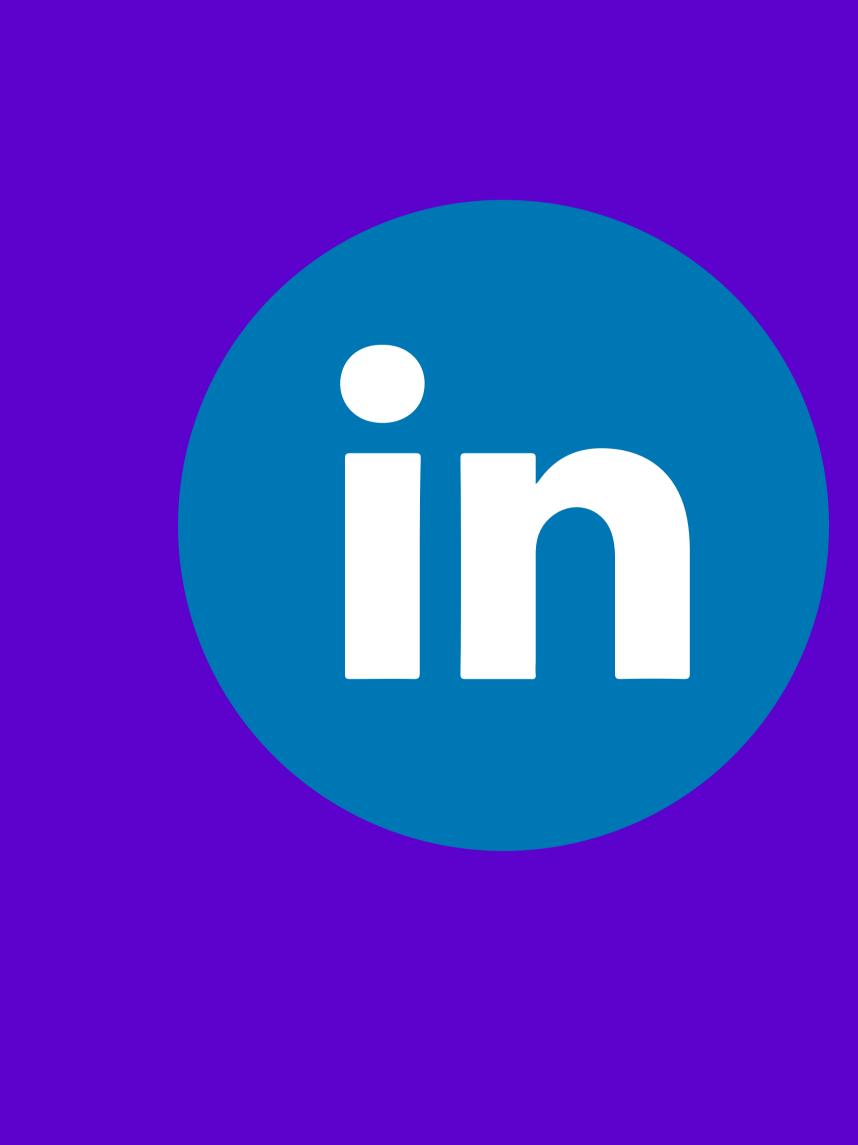

### Tips for Making LinkedIn Private

- Review and update your settings regularly
- Balance your privacy and visibility
- Be consistent and coherent in your settings
- Be aware of the limitations and exceptions of your settings
- Check your profile from different perspectives